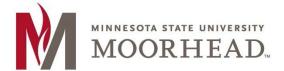

## Topic: Post-O365 Migration instructions for Student Worker Shared Mailbox access

Going forward, student workers will have two e-mail logins:

Student Login: <StarID>@go.minnstate.edu Staff Login: < StarID >@minnstate.edu

Having a separate staff account makes it easier to ensure that access is removed once the student is no longer employed at MSUM.

## Outlook Web Access (OWA) Shared Email Access

- 1. Open a web browser and navigate to <a href="https://outlook.office.com">https://outlook.office.com</a>
- 2. Enter your < StarID >@minnstate.edu, then click Next.

**NOTE:** For <u>student club mailboxes</u> students will use <starid>@go.minnstate.edu

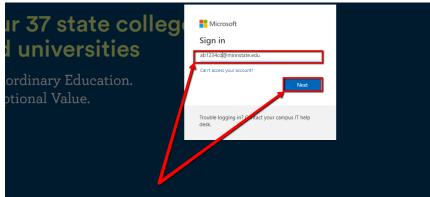

3. Enter your StarID password, then click Sign in.

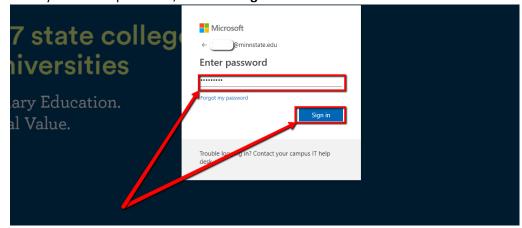

4. Once logged in, click on your user Icon in the upper right-and corner of the page.

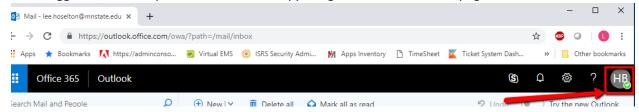

5. Click Open another mailbox...

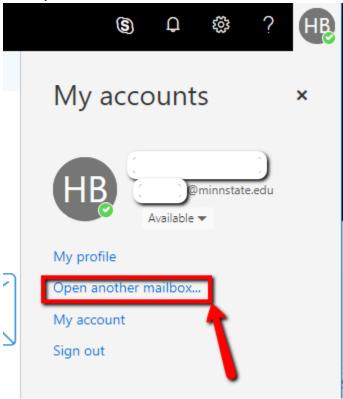

6. In the textbox, enter MHD-<*mailbox name*> then click the suggested name.

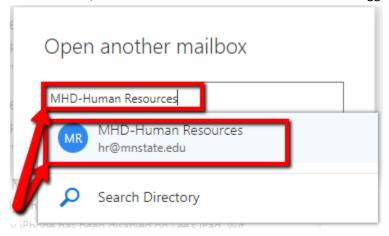

7. Click Open.

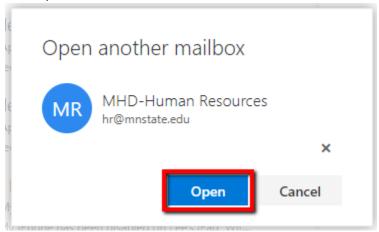

8. The Shared Email box will open in a new browser tab.

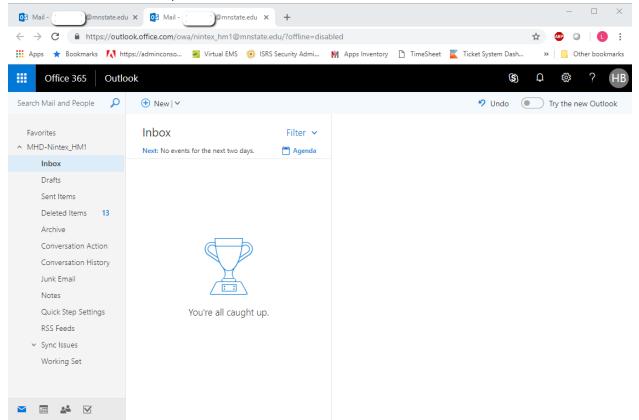

## For More Information

Please contact Information Technology Services at support@mnstate.edu or 218.477.2603 if you have questions about this material.